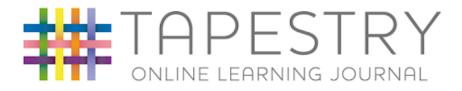

# **EYFS Parent Guide**

Tapestry can be viewed either on a web page or via the free app. These can be found here:

Web browser:

https://tapestryjournal.com

Google Play: https://play.google.com/store/apps /details?id=com.fsf.tapestryandroid &hl=en\_GB

Apple store: https://apps.apple.com/gb/app/tap estry-journal/id1442916401

To support you using Tapestry, there are 5 video tutorials made specifically for parents on Tapestry's YouTube channel here:

<u>https://www.youtube.com/playlist?list=PLthyVDX1AWQJeGUqAna3ZEhEqbgjdx0Yt</u> They walk you through setting up your account, adding observations through to accessing any documents we send through Tapestry.

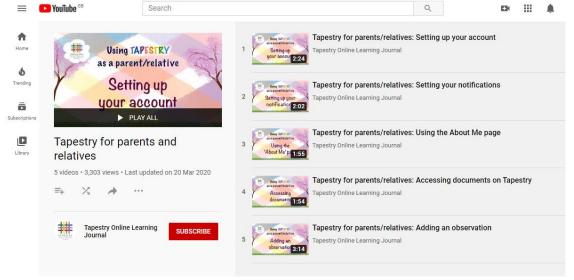

Alternatively, you can follow the pdf guides also available to support you accessing Tapestry via the apps on mobile devices.

# Web Browser Guide

# Login Information

In order to use Tapestry, your setting will have to create a user account for you on the system.

Tapestry support (the customer services team) are unable to create or modify relative accounts; if you have an issue with your Tapestry account please contact your class teacher via the school's email. Tapestry support can only directly provide parents and relatives with basic advice on how to use the system.

**Your Username:** This will be the email address your setting used to register you on Tapestry, for example jparent@example.co.uk.

#### Your Password:

- You will receive an email generated by your class teacher that contains a link you can follow to set up your own password and PIN number for Tapestry. This link will expire 30 days after it has been sent. If your link has expired or won't work for another reason, please contact your setting manager for assistance.
- 2. You can change both your email and password through the browser version of Tapestry whenever you like.

| Set your new password                             |    |
|---------------------------------------------------|----|
| ✓ The password must be at least 10 characters ion | g  |
| ✓ New Password and Confirm Password must match    | h. |
| New Password                                      |    |
| ******                                            | P  |
| Repeat New Password                               |    |
| ********                                          | P  |
| Submit                                            | ۹  |

## Tapestry Browser Version Interface: Observations

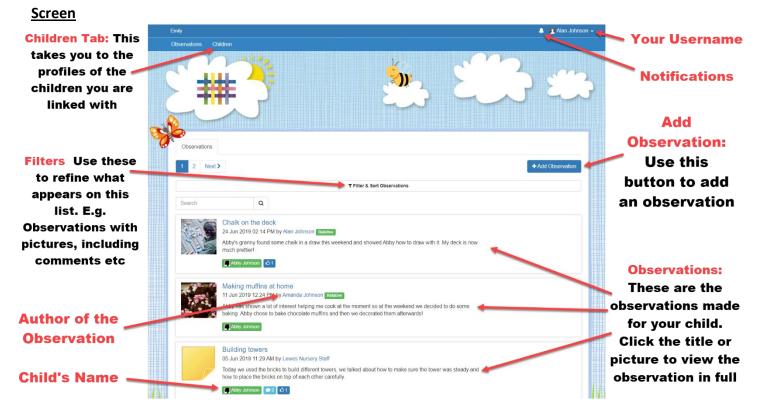

| and a subscription of the subscription of the | PESTRY              |
|----------------------------------------------------------------------------------------------------|---------------------|
| Email address                                                                                                    |                     |
| Password                                                                                                    |                     |
|                                                                                                    |                     |
| L                                                                                                    | og-in               |
| Having trouble logging in?                                                                                                    |                     |
| Need help?                                                                                                    | New to Tapestry?    |
|                                                                                                    | C What is Tapestry? |

## **Your Username**

Access this drop-down menu by clicking on your username in the top right of the screen

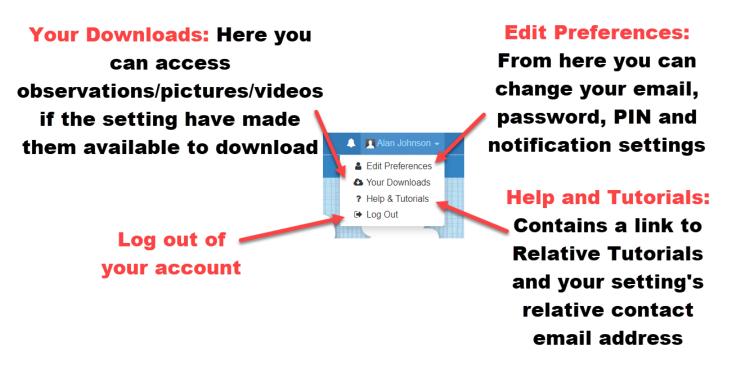

### Viewing an Observation

**Permissions**)

To view an observation, click on the observation title or thumbnail image of an observation on the 'Observation' page.

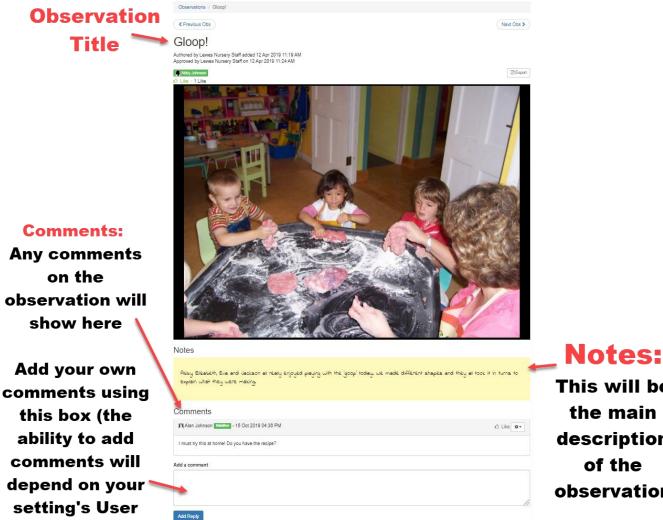

This will be the main description of the observation

# Making an Observation

Press the 'Add Observation' button on the observations page to add a new observation yourself. Please note, you must add a *title* and *select a child* in order to save the observation.

|                                        | Observations / Add Observation                                                            |                         |
|----------------------------------------|-------------------------------------------------------------------------------------------|-------------------------|
| 1) Select the child you are making the | Add Observation                                                                           | Save                    |
| observation for. You will              | Observation                                                                               | Options                 |
| only see the children                  | Children                                                                                  | Created *               |
| you are linked with<br>here.           | Select Children                                                                           | 05 Nov 2019 11:43 AM    |
|                                        | Title *                                                                                   |                         |
| 2) Give the observation 🗲              | Notes                                                                                     |                         |
| a title.                               |                                                                                           |                         |
| 3) (optional) In the                   | -                                                                                         |                         |
| 'Notes' section, write                 |                                                                                           |                         |
| about what is                          |                                                                                           |                         |
| happening.                             |                                                                                           |                         |
| 4) (optional) Upload any               | Media                                                                                     |                         |
| photos or videos you                   | Drag and drop files here or use the Add Files button below                                |                         |
| would like to add. 'Add                | Add Files Start Upload                                                                    | Delete Selected Media   |
| Files' and then 'Start<br>Upload'      | Click "Save" to save your observation and view it.                                        | Save & Add Another Save |
|                                        | Click "Save & Add Another" to save this observation and immediately start adding another. |                         |
| 5) Click save!                         |                                                                                           |                         |

# Accessing work during Home Learning

Tapestry have also put together a video guide on How to use 'Activities' which we will use along with Memos to set lessons and activities for your child to complete during any Home Learning periods. <u>https://www.youtube.com/watch?v=vJ3n56SGxrg</u>

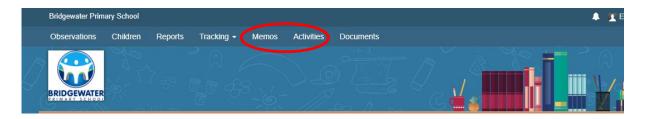

# Memos and Activities

Through Memos and Activities we will send links to other websites, share videos and photos, set activities and lessons for you to access and use at home.

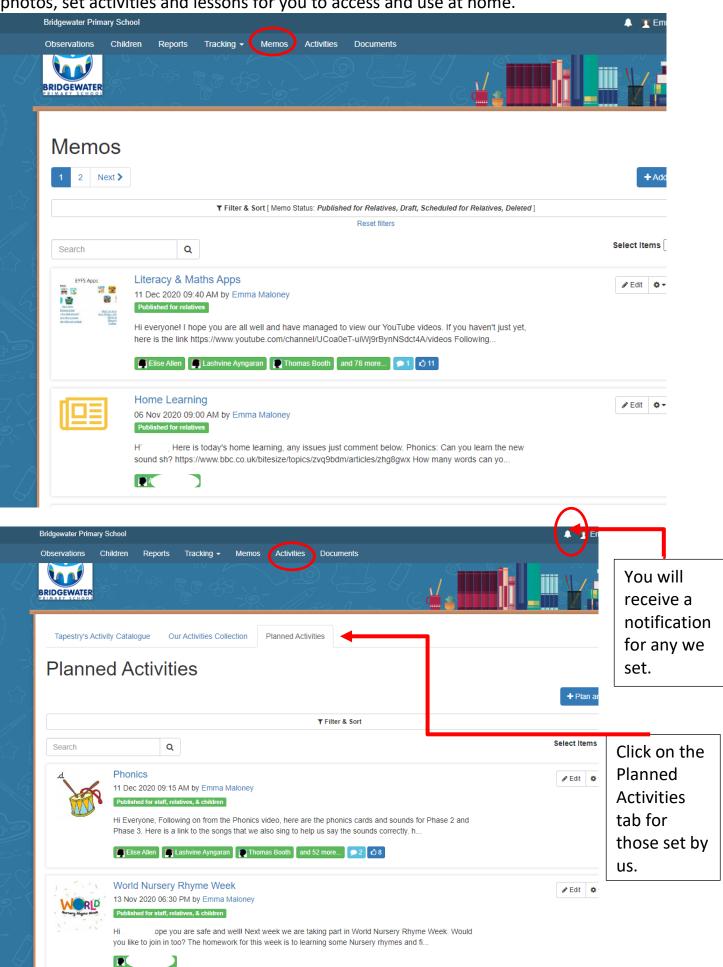

## **Documents**

We may upload documents to Tapestry and make them available for you to view, download and use at home in lessons.

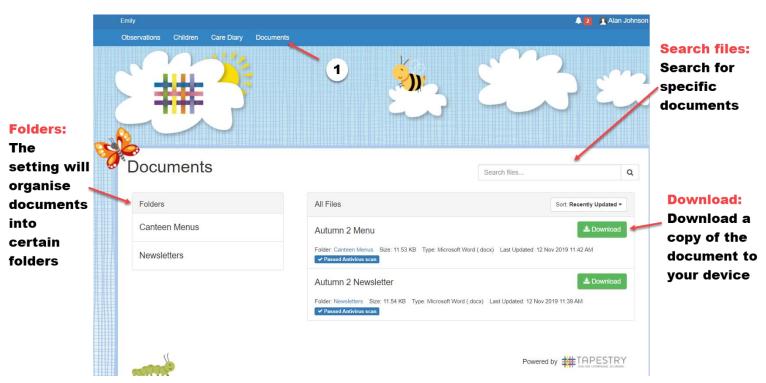

In order to do this, click the "Documents" tab on the homepage (1)

We hope you found this guide useful. If you need any further assistance, please contact your child's class teacher via the school's email address: <u>bridgewater.primaryschool@salford.gov.uk</u>

Thank you for your continuing support.